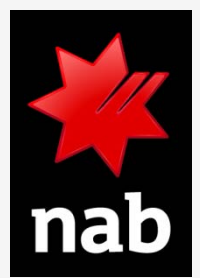

# NAB ARIBA NETWORK RFX RESPONSE GUIDE

SUPPLIER VIEW

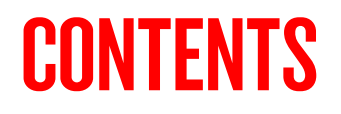

- 1. [Intro and Purpose](#page-2-0)
- 2. [Getting Started](#page-3-0)
- 3. [Review prerequisites or decline to respond](#page-6-0)
- 4. [Respond to prerequisites](#page-7-0)
- 5. [Choose lots to bid on](#page-8-0)
- 6. [Submit response](#page-10-0)
- 7. [Revise response](#page-11-0)
- 8. [Support](#page-12-0)
- 9. [FAQ](#page-14-0)

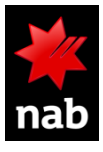

### <span id="page-2-0"></span>1. INTRO AND PURPOSE

NAB is using SAP Ariba to invite suppliers to participate in sourcing events. (e.g. RFI, RFP, RFQ), process agreement renewals, and amendments or change orders.

The purpose of this guide is to provide a step by step guide on how you as a supplier can respond to an RFx (RFI, RFP, RFQ) in the Ariba Network**.**

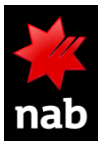

#### <span id="page-3-0"></span>2. GETTING STARTED **From Email invitation**

#### Dear Supplier.

We, National Australia Bank, invite you to participate in a sourcing event RFP via Ariba Network. The event starts on Thursday, 24 September 2020 at 22:55, Pacific Daylight Time and ends on Thursday, 19 November 2020 at 22:00. Pacific Standard Time.

To participate in or decline the event, you must either register your organisation onto the National Australia Bank Limited Ariba network or log in using your existing Ariba account with your username and password via this event link Click Here.

NOTE: This link is only valid for 30 days. If you're new to Ariba, please make sure to register before the link expires. After you've registered you can no longer use this link.

For any enquires about the event, the registration process or to retrigger the event link, please contact John Smith, Sourcing Partner, via the following email John.Smitt@NAB.COM.AU.

We look forward to working with you!

Thanks. National Australia Bank NAB buyers invite you to the sourcing event. You will then receive an email from SAP Ariba including a link to the sourcing event. Click on the link to access the event in the system after logging to your Ariba account

**1**

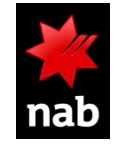

### 2. GETTING STARTED **Supplier Login Options**

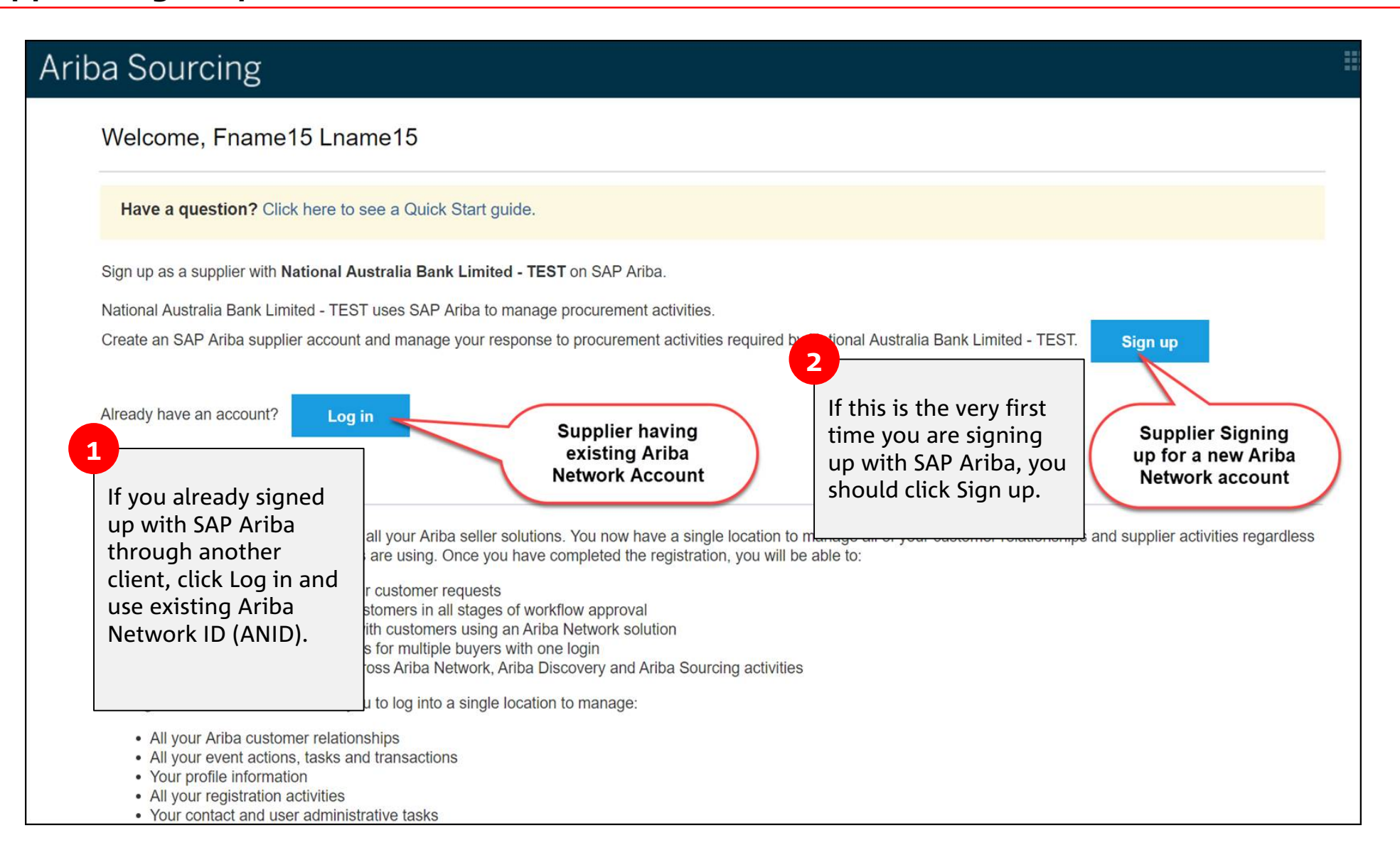

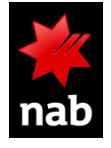

# 2. GETTING STARTED (CONT.)

#### **From Ariba Supplier Portal**

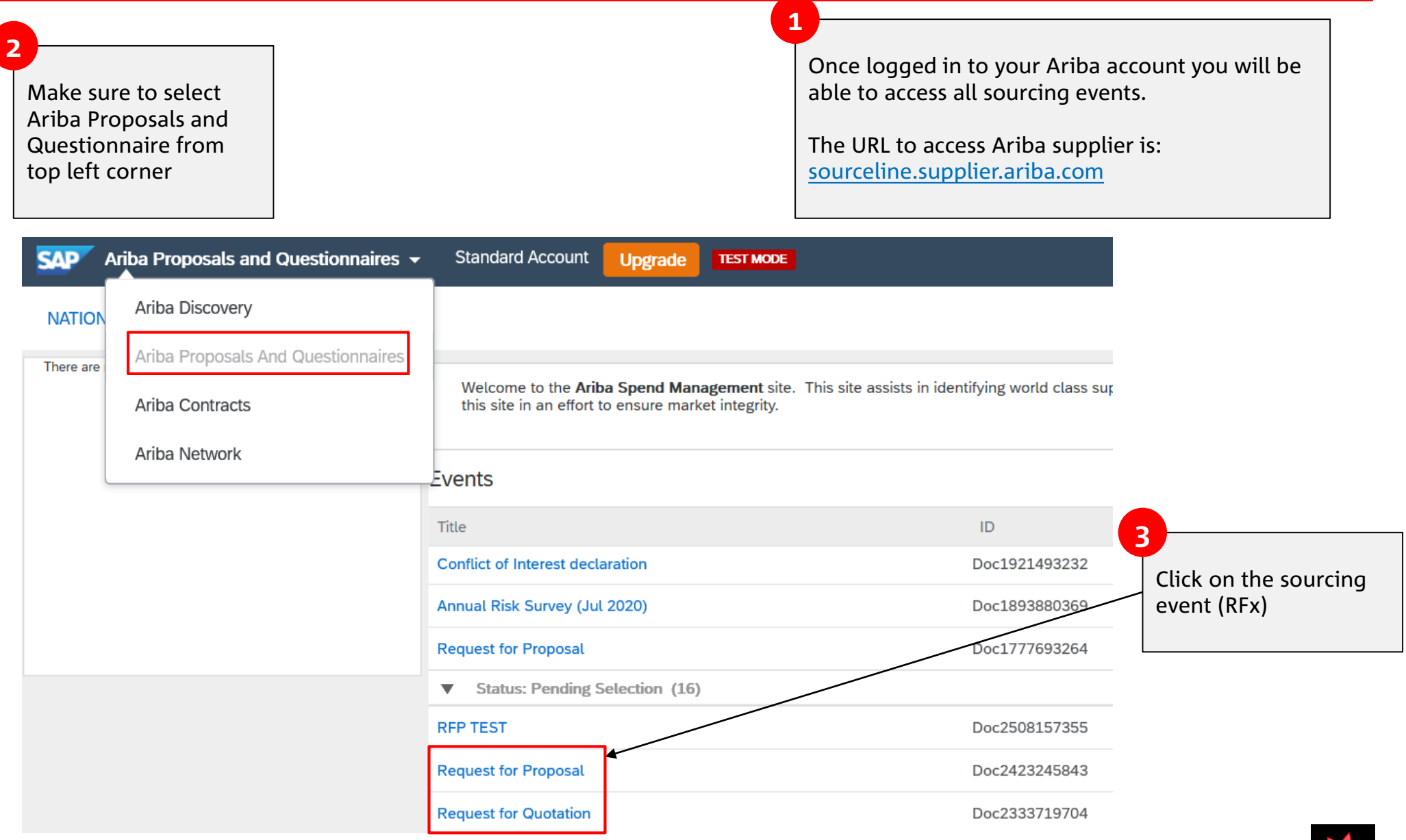

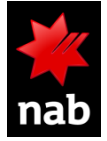

## <span id="page-6-0"></span>3. REVIEW PREREQUISITES OR DECLINE TO RESPOND

#### **Start your response on the RFx**

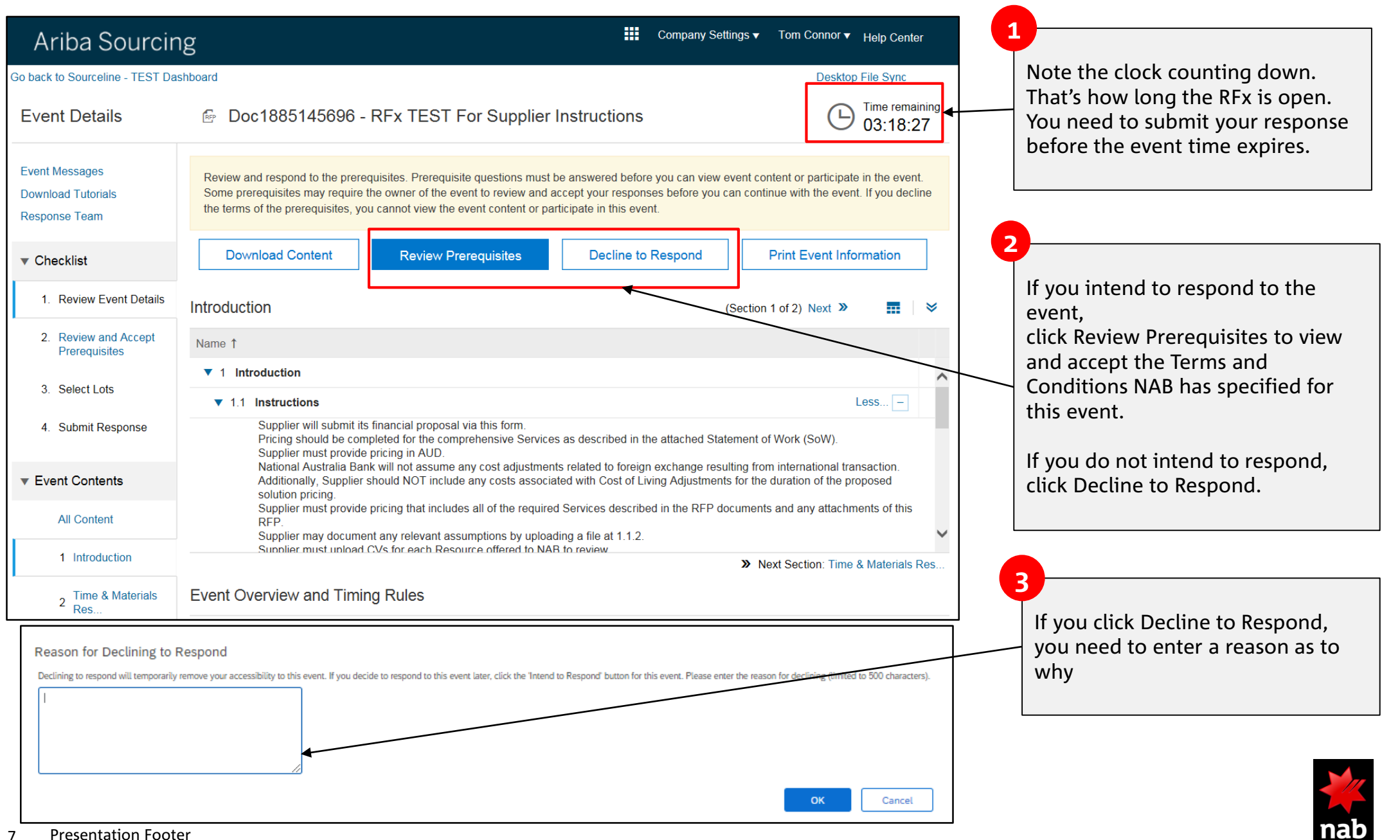

### <span id="page-7-0"></span>4. RESPOND TO PREREQUISITES

#### **Accept/Decline RFx terms**

**1**

If you intend to respond to the event, click "I accept…"

If you don't intend to respond to the event, click "I do not …"

4. Confidentiality. Participant shall keep all user names and passwords, the On-Line Event content, other confidential materials provided by the Site and/or Sponsor, and all bids provided by You or another participating organization in confidence and shall not disclose the foregoing to any third party. 5. Bids through Site only. Participant agrees to submit bids only through the on-line bidding mechanism supplied by the Site and not to submit bids via any other mechanism including, but not limited to, post, courier, fax, E-mail, or orally unless specifically requested by Sponsor. 6. Ethical Conduct, All part to notify the Site Owner by contacting the appropriate project Submit this agreement?  $\checkmark$ team if they witness practice the On-Line Event. If Participant experiences any difficulties during a live On-Line Event, Click OK to submit **2**7. Survival. The terms and pletion of the On-Line Event **OK** Cancel Click OK  $* * * *$ BA v1.1 19Aug05 OK I accept the terms of this agreement. I do not accept the terms of this agreement. Cancel OK

<span id="page-8-0"></span>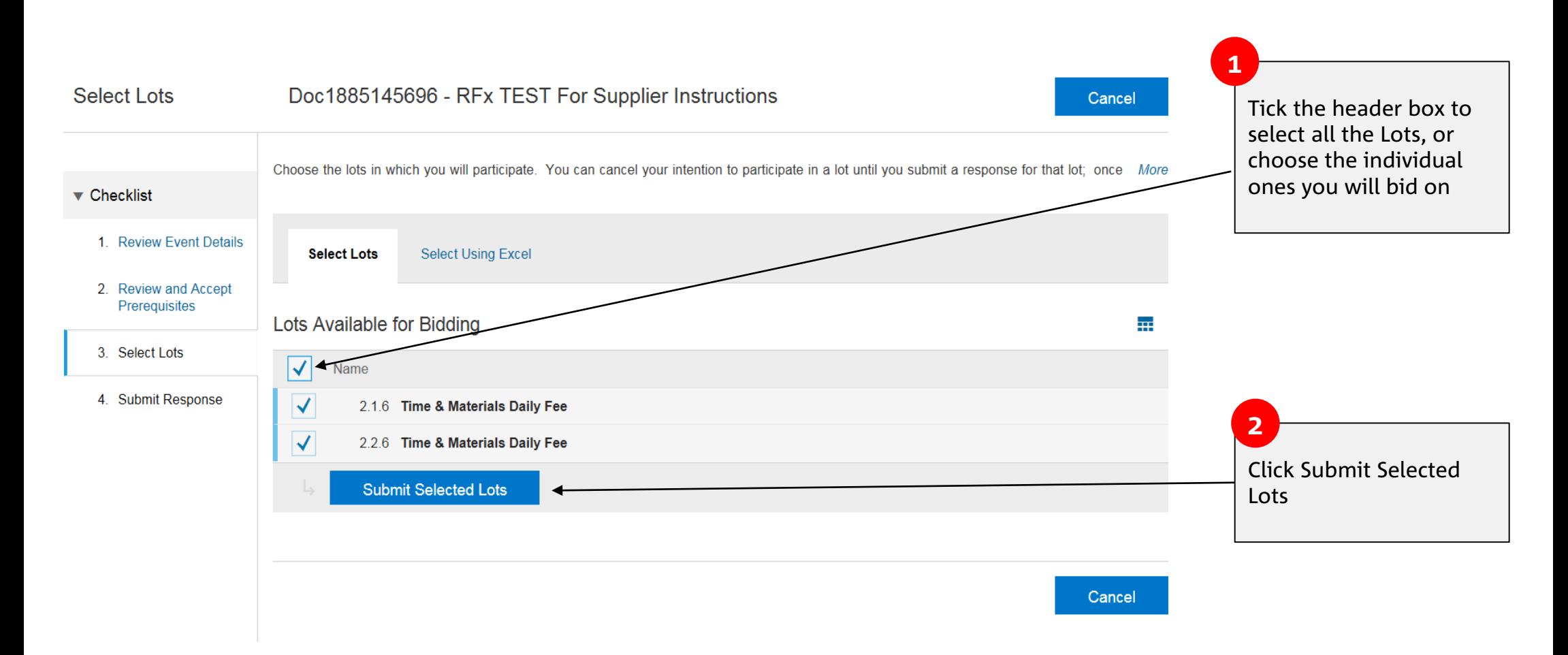

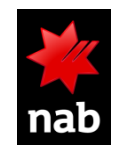

## 6. SUBMIT RESPONSE

#### **Enter the details of your Response**

The RFx is designed with fields for you to either enter text, enter numerals, choose an option or upload a document. NAB will often include documents that you can download as well.

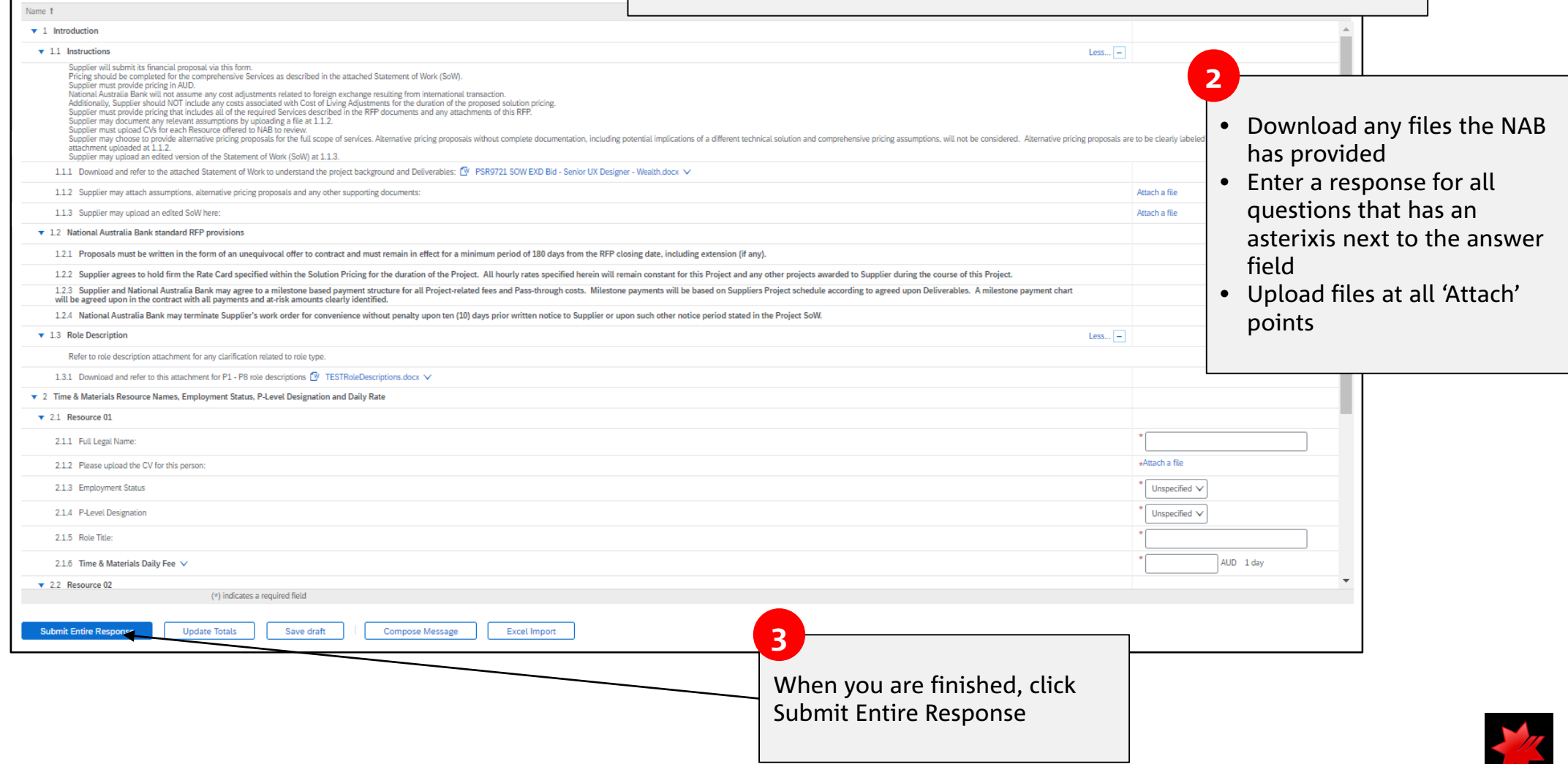

**1**

All Content

### <span id="page-10-0"></span>6. SUBMIT RESPONSE (CONT.)

#### **The system will ensure your response is complete**

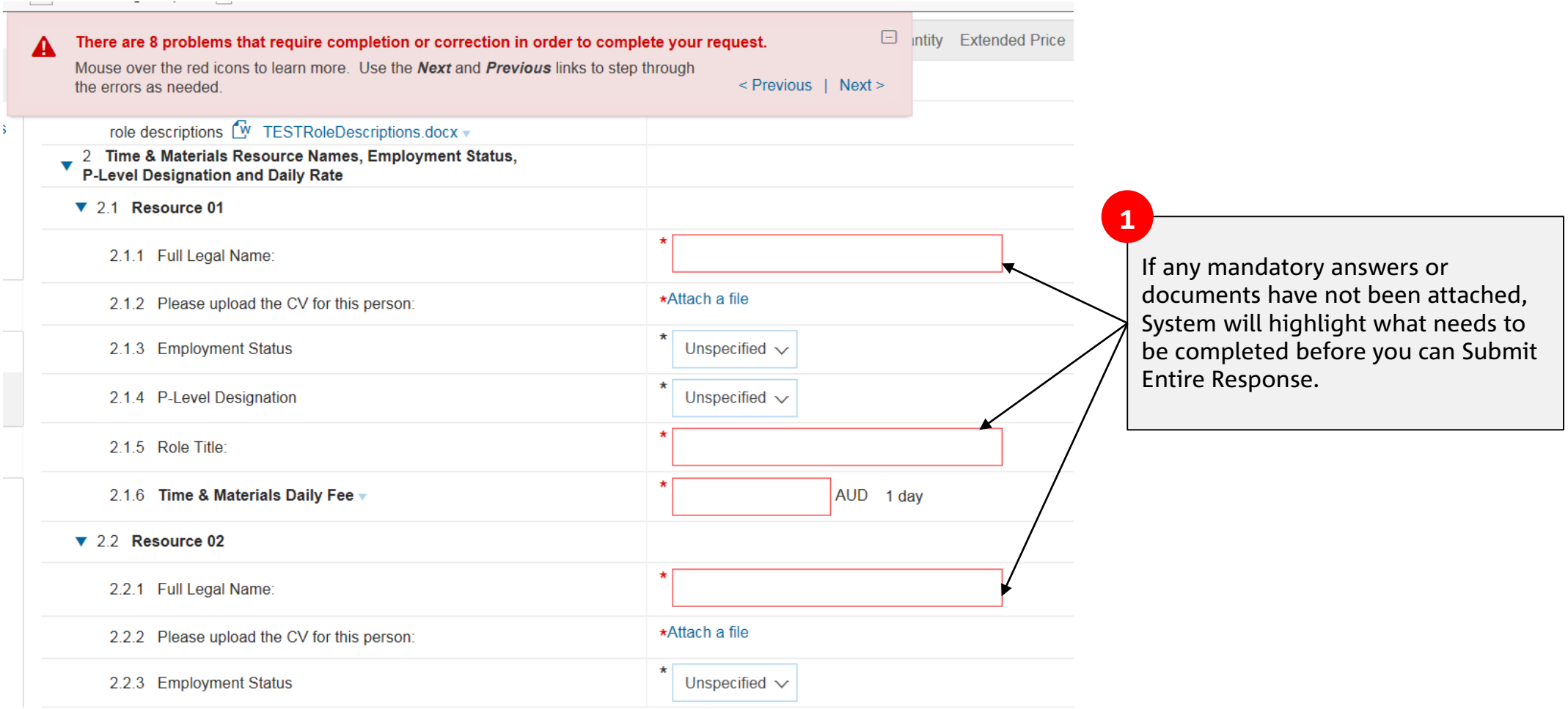

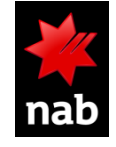

### <span id="page-11-0"></span>7. REVISE RESPONSE

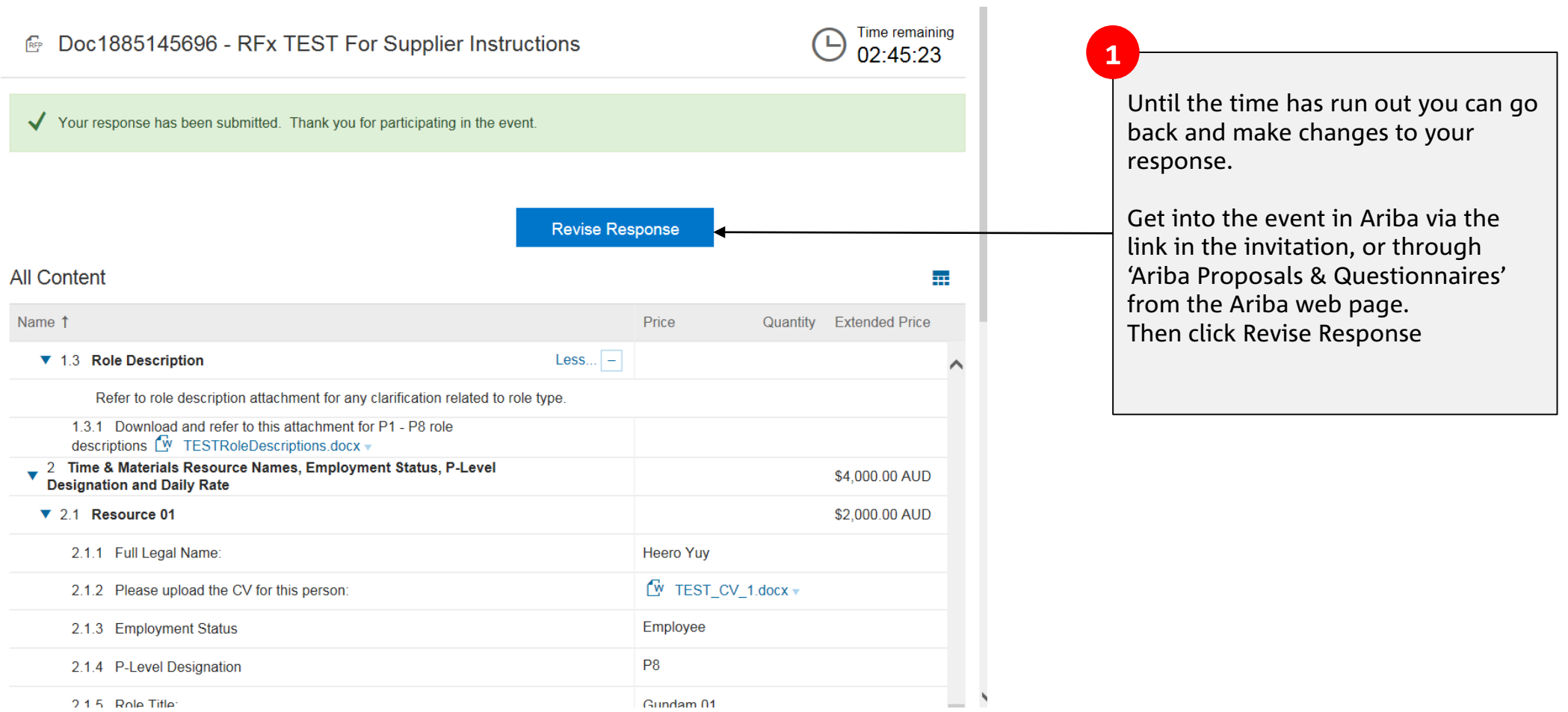

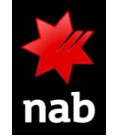

<span id="page-12-0"></span>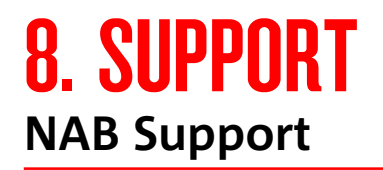

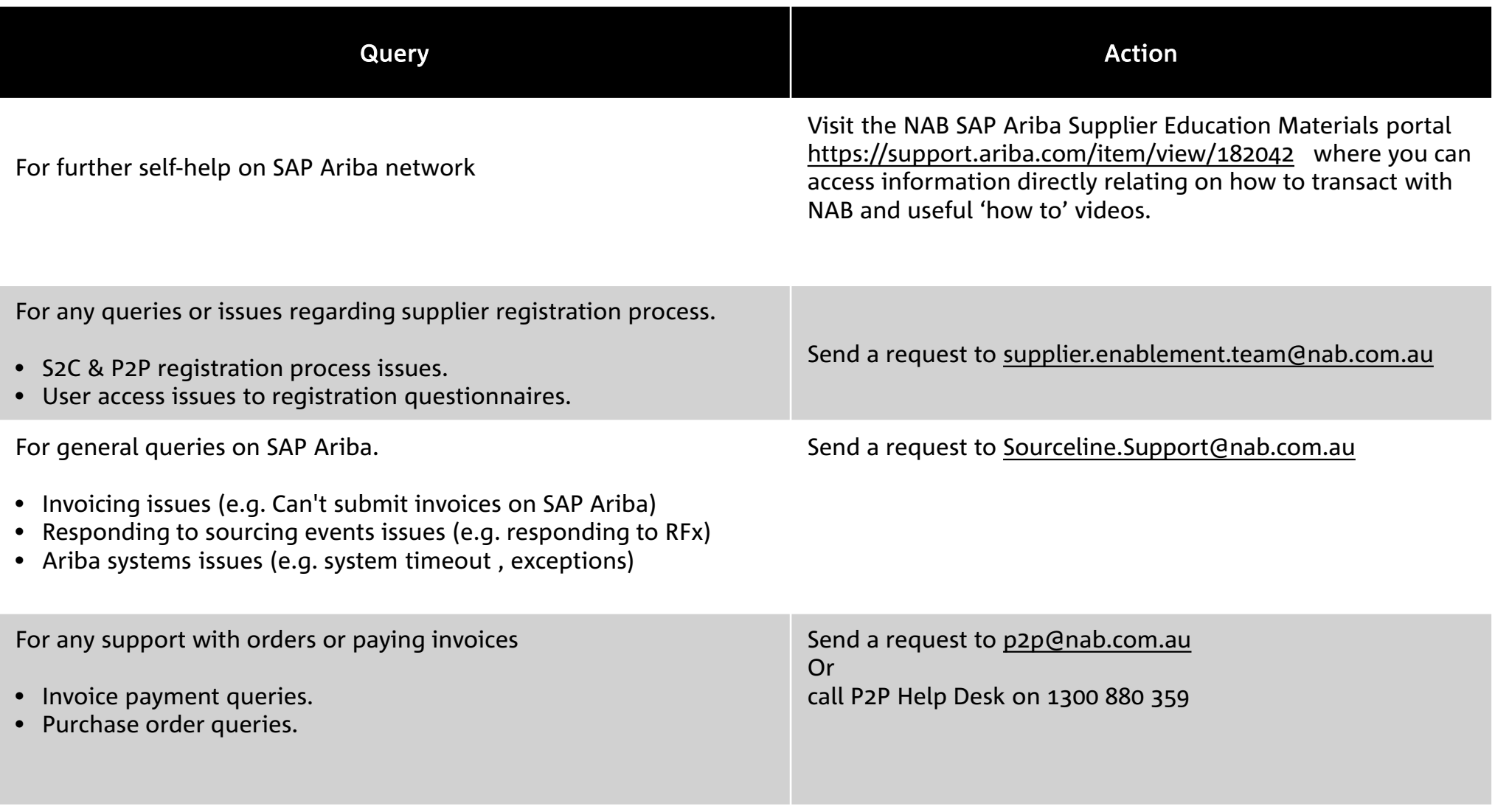

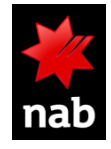

#### 8. SUPPORT **Ariba Support**

- Contact [Ariba Support](https://ariba.com/contact-us)
- Australia phone 1800 081 923 (toll-free) , Australia, New Zealand and Asia: +65 6311 4745
- Australia/NZ chat <https://support.sap.com/en/contact-us/phone.html>
- For overseas suppliers <https://support.sap.com/en/contact-us/phone.html>
- Ariba for suppliers material <https://www.ariba.com/ariba-network/ariba-network-for-suppliers>
- Ariba Supplier Enablement inquiry form [Supplier Enablement Inquiry](https://connectsupport.ariba.com/sites/Company?ANID=AN01424393282ANZ&h=kqwnJR9DUW42ePmfZLyMFg#Enablement-Inquiry)

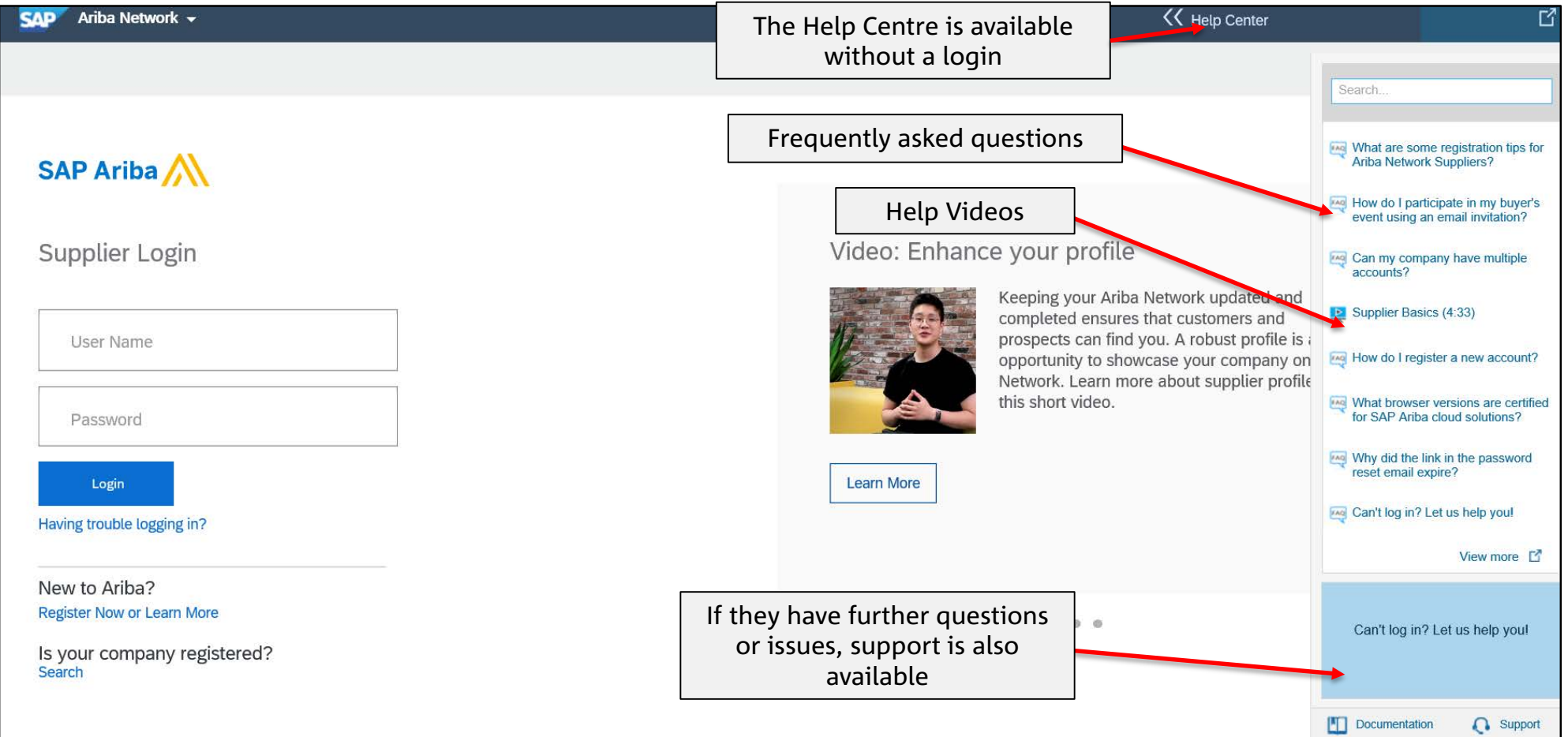

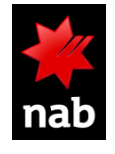

<span id="page-14-0"></span>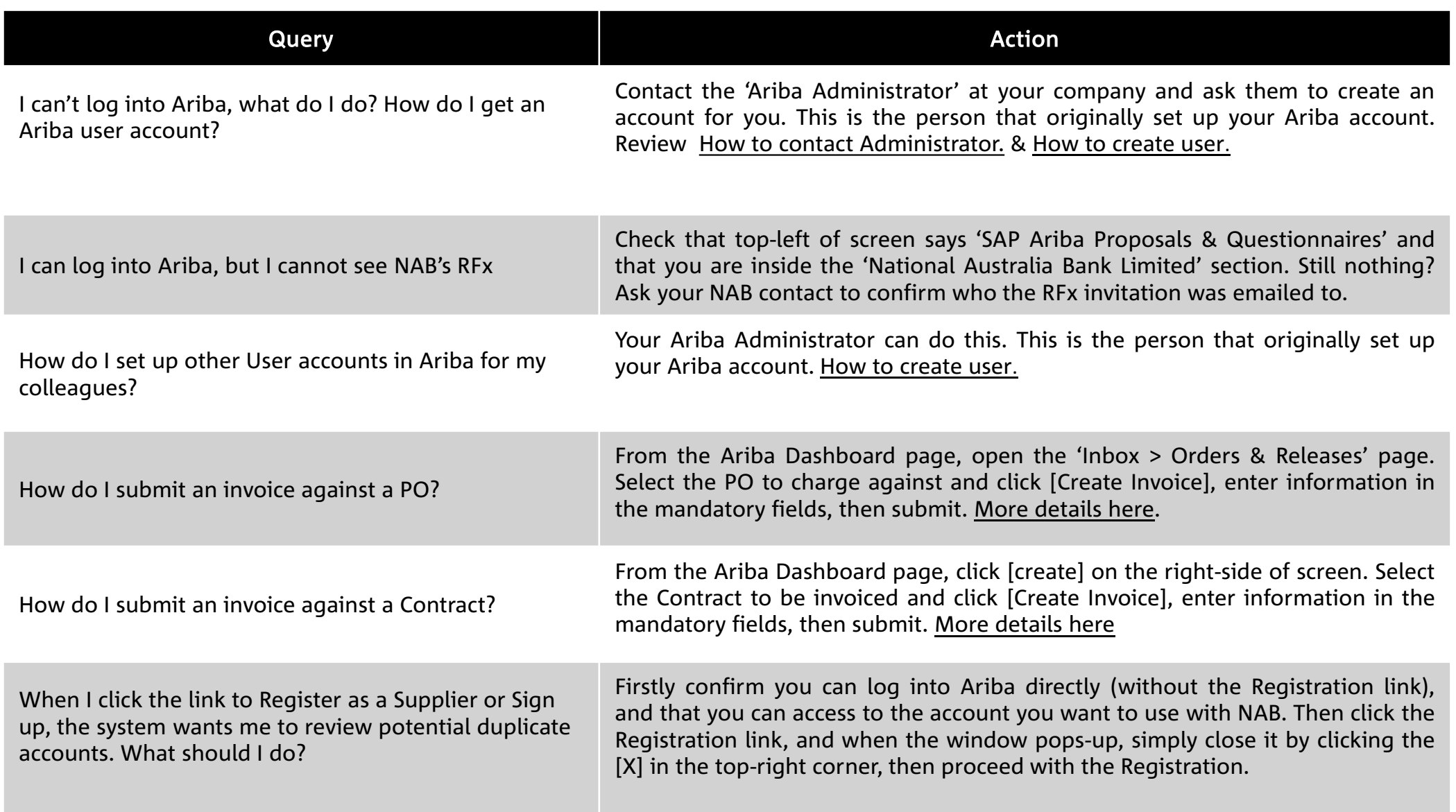

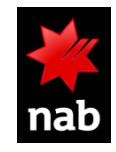

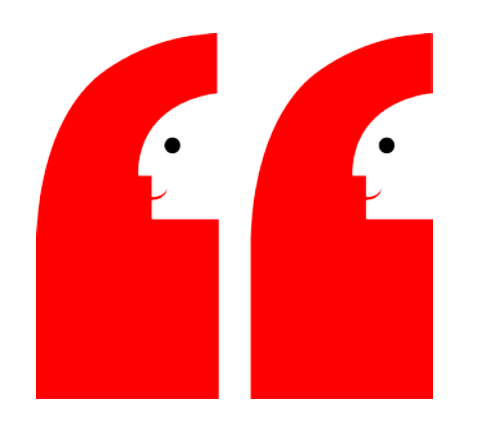

# THANK YOU

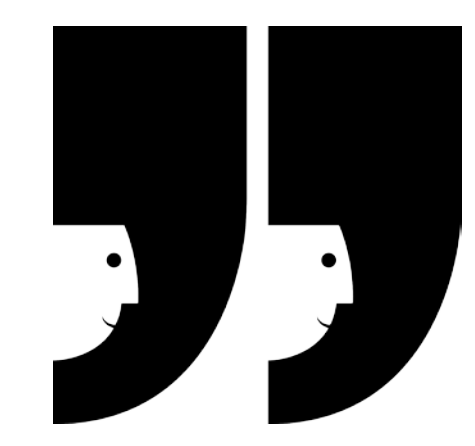